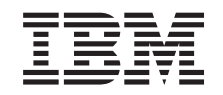

# ERserver

iSeries 270, 810, 820 ou 825 Instruções Relativas a Suportes Removíveis Versão 5

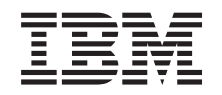

# ERserver

iSeries 270, 810, 820 ou 825 Instruções Relativas a Suportes Removíveis

Versão 5

**© Copyright International Business Machines Corporation 2000, 2003. Todos os direitos reservados.**

## **Capítulo 1. Instalar suporte removível no iSeries 270, 810, ou 820**

Pode optar por instalar suportes amovíveis no servidor iSeries. A instalação do hardware demorará cerca de uma hora. No entanto, pode optar por não efectuar a instalação desta função. Pode contactar a IBM ou um Representante Autorizado para que estes efectuem a instalação da função, mediante o pagamento de uma taxa.

Terá de despender mais algum tempo para concluir os seus trabalhos, fazer uma cópia de segurança do sistema, efectuar um IPL do sistema e verificar a configuração do hardware.

Ao utilizar estas instruções, irá executar as seguintes operações:

- v Desligue a unidade do sistema.
- v Retirar as coberturas da unidade do sistema.
- Instalar o novo hardware.
- Colocar as coberturas.
- v Efectuar um IPL do sistema operativo.
- v Verificar a nova configuração do hardware.

Antes de iniciar:

- \_\_ 1. Certifique-se de que tem uma cópia de segurança actual do sistema operativo e dos programas licenciados. Se tiver feito uma cópia de segurança do sistema operativo e dos programas licenciados desde a última vez que aplicou PTFs, essa cópia de segurança será aceitável.
- \_\_ 2. Disponha de alguns minutos para se familiarizar com estas instruções.
- \_\_ 3. Se existirem partes incorrectas, ausentes ou visivelmente danificadas, contacte:
	- v O seu representante autorizado
	- v A Linha de Informação Rochester Manufacturing Automated (R-MAIL) da IBM
		- 1-800-300-8751 (Estados Unidos)
		- 1-507-253-5242 (outros países)
- \_\_ 4. Se estiver a instalar novo hardware em partições lógicas, é necessário planear e compreender os requisitos para ser bem sucedido. Avance para Partições lógicas no *Centro de Informações*. Em seguida regresse a estas instruções.
- \_\_ 5. Averigúe se existem pré-requisitos de PTF antes de instalar a nova função. Consulte o seguinte site da Web:

<http://www-912.ibm.com/supporthome.nsf/document/10000051>

- a. Seleccione **All Documents**.
- b. Seleccione **Collapse**.
- c. Seleccione **General Information**.
- d. Seleccione **Offerings**.
- e. Seleccione **Feature Prerequisites**.
- f. Seleccione **Customer Install Features Prerequisites**.

g. Localize o seu número do dispositivo e a edição do OS/400 e verifique os pré-requisitos.

As figuras apresentadas nestas instruções podem não ser exactamente iguais ao servidor que possui. No entanto, os passos para executar a tarefa são os mesmos.

### <span id="page-5-0"></span>**Preparação**

- \_\_ 1. A unidade do sistema é um iSeries 825?
	- \_\_ **Não**: Siga para o passo seguinte.
	- \_\_ **Sim**: Siga para [Capítulo 2, "Instalar suporte removível no iSeries 825",](#page-10-0) [na página 7.](#page-10-0)
- \_\_ 2. Certifique-se de que todos os trabalhos foram concluídos.
- \_\_ 3. Quando todos os trabalhos estiverem concluídos, desligue o sistema escrevendo **pwrdwnsys \*immed** numa linha de comandos e premindo a tecla Enter.

**Nota:** Se tiver dificuldades durante a instalação, contacte o representante autorizado ou o fornecedor de serviços.

- \_\_ 4. Quando o iSeries se encontrar totalmente desligado, desligue todos os PCs da unidade do sistema. Desligue todos os dispositivos,como por exemplo impressoras e terminais, que estejam ligados à unidade do sistema.
- \_\_ 5. Desligue todos os cabos de alimentação, como por exemplo de impressoras e de terminais, das tomadas.
- \_\_ 6. Desligue o cabo de alimentação da unidade do sistema da tomada.
- \_\_ 7. Retire as coberturas da unidade. Consulte ["Coberturas da Unidade" na](#page-22-0) [página 19.](#page-22-0)
- \_\_ 8. **Coloque a fita de pulso descartável para evitar que uma descarga**

**electrostática danifique o dispositivo.**  $\blacksquare$  [Ver vídeo.](javascript:top.movieWindow() Una a parte adesiva da folha metálica a uma superfície não pintada.

#### **Notas:**

- a. Tome as mesmas precauções que realizaria sem a fita de pulso. A Fita de Pulso Descartável 2209 destina-se a controlar a electricidade estática. Não irá aumentar nem diminuir o risco de sofrer um choque eléctrico ao utilizar ou trabalhar com o seu equipamento eléctrico.
- b. Quando desenrolar a fita, remova o revestimento da folha de cobre na extremidade.
- c. Una a folha de cobre a uma superfície de metal **visível e sem tinta** na estrutura da unidade (ligação à terra).

#### **Instalar o suporte removível**

- \_\_ 1. Está a substituir um dispositivo de suporte removível?
	- **Sim**: Siga para o passo seguinte.
	- \_\_ **Não**: Siga para o passo [6 na página 3.](#page-6-0)
- \_\_ 2. Desligue os cabos de sinal (conector maior) e de alimentação (conector mais pequeno) da parte de trás do dispositivo.
- \_\_ 3. Puxe para a frente os dois trincos azuis que unem o dispositivo à estrutura da unidade até que estes parem.
- <span id="page-6-0"></span>\_\_ 4. Remova o dispositivo fazendo-o deslizar para a frente e retirando-o da unidade do sistema. Poderá ter de remover a placa de preenchimento em branco acima do painel de controlo.
- \_\_ 5. Siga para o passo 7.
- \_\_ 6. Remova a placa de preenchimento em branco da unidade de sistema.
- \_\_ 7. Localize o pacote que contém o novo suporte removível e remova-o do pacote.
- 8. O dispositivo que está a instalar trata-se de um dispositivo óptico?
	- Sim: Siga para o passo seguinte.
	- \_\_ **Não**: Siga para o passo 10.
- \_\_ 9. Consulte o exemplo dado a seguir e defina os jumpers de endereço da unidade do dispositivo óptico efectuando as seguintes operações:
	- \_\_ a. Coloque um jumper à volta do primeiro conjunto de pinos.
	- \_\_ b. Coloque um jumper à volta do quarto conjunto de pinos.

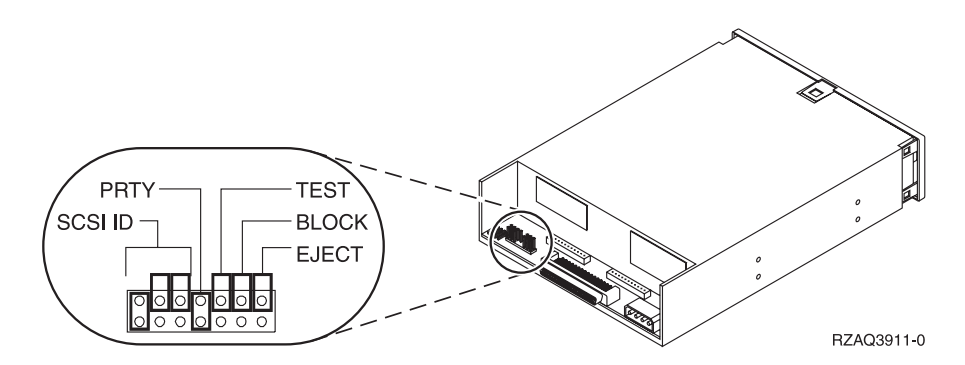

Figura 1. Localizações do jumper do dispositivo óptico

- \_\_ 10. Alinhe o dispositivo e faça-o deslizar para a parte da frente da unidade do sistema [\(Figura 2 na página 4\)](#page-7-0) até que o dispositivo esteja alinhado na estrutura da sua unidade do sistema.
- \_\_ 11. Introduza os trincos azuis para unir o dispositivo à unidade do sistema.
- \_\_ 12. Ligue o cabo de alimentação ao conector mais pequeno na parte de trás da unidade de bandas.
- \_\_ 13. Se não estiver a substituir um dispositivo de suporte removível existente, tem de retirar a fita que se encontra na extremidade do cabo.
- \_\_ 14. Ligue o cabo de sinal ao conector maior na parte de trás da unidade de bandas.

<span id="page-7-0"></span>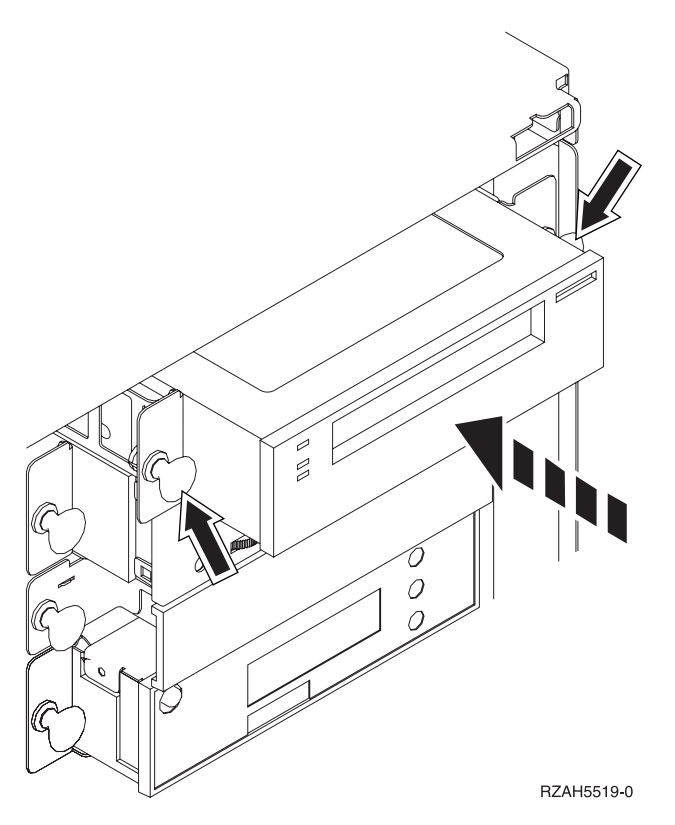

Figura 2. Instalar <sup>o</sup> suporte removível

- \_\_ 15. Tem outro dispositivo de suporte removível para instalar?
	- \_\_ **Não**: Siga para o passo seguinte.
	- \_\_ **Sim**: Repita os passos [1 na página 2](#page-5-0) até [14 na página 3.](#page-6-0)
- \_\_ 16. Tem outros dispositivos ou placas adaptadoras para instalar?
	- \_\_ **Não**: Siga para o passo seguinte.
	- Sim: Se tiver de instalar outro dispositivo, como por exemplo uma unidade de discos, uma placa adaptadora ou uma placa de memória, consulte as instruções que foram fornecidas com esse dispositivo.
- \_\_ 17. Siga para "Completar a instalação".

### **Completar a instalação**

- \_\_ 1. Coloque a cobertura traseira da unidade do sistema, alinhando as patilhas nas extremidades superior e inferior. Exerça pressão para a frente e certifique-se de que todas as patilhas são introduzidas nas ranhuras. Faça deslizar a cobertura para a parte da frente da unidade do sistema até parar e instale os parafusos.
- \_\_ 2. Instale as coberturas da unidade do sistema.
- \_\_ 3. **PERIGO**

**Uma tomada eléctrica que não esteja correctamente ligada pode gerar tensões perigosas em partes metálicas do sistema ou do equipamento a ele ligado. É da responsabilidade do cliente garantir que a tomada eléctrica está devidamente instalada e ligada à terra para evitar um choque eléctrico. (RSFTD201)**

Ligue os seguintes cabos de alimentação a uma tomada:

- v Unidade do sistema
- v Consola da unidade do sistema
- <span id="page-8-0"></span>\_\_ 4. Ligue a alimentação de todos os dispositivos associados, tais como impressoras e terminais, à corrente e inicie-os.
- \_\_ 5. A sua unidade é uma 270 ou 810 ou 820?
	- \_\_ **270 ou 810**: Continue com o passo seguinte.
	- \_\_ **820**: Siga para o passo 8.
- 6. Observe o ecrã Função/Dados no painel de controlo.
- \_\_ 7. **01 B N V=S** surge no ecrã Função/Dados?
	- Sim: Siga para o passo [10 na página 6.](#page-9-0)
	- \_\_ **Não**: Proceda do seguinte modo:
		- \_\_ a. Prima o botão Aumentar/Diminuir até surgir **02** no ecrã Função/Dados.
		- \_\_ b. Prima o botão Enter no painel de controlo.
		- \_\_ c. Prima o botão Aumentar/Diminuir até surgir **B** no ecrã Função/Dados.
		- \_\_ d. Prima o botão Enter no painel de controlo.
		- \_\_ e. Prima o botão Aumentar/Diminuir até surgir **N** no ecrã Função/Dados.
		- \_\_ f. Prima o botão Enter no painel de controlo.
		- \_\_ g. Prima o botão Aumentar/Diminuir até surgir **S** no ecrã Função/Dados.
		- \_\_ h. Prima o botão Enter no painel de controlo.
		- \_\_ i. Prima o botão Aumentar/Diminuir até surgir **01** no ecrã Função/Dados.
		- \_\_ j. Prima o botão Enter no painel de controlo.

**01 B N S** deverá surgir no ecrã Função/Dados. Caso não surja, repita os passos 7a a 7i.

- \_\_ k. Siga para o passo [10 na página 6.](#page-9-0)
- \_\_ 8. Observe o ecrã Função/Dados no painel de controlo.
- \_\_ 9. É apresentado **01 B V=S** com o indicador Normal (**OK**) iluminado no ecrã Função/Dados?
	- **Sim**: Siga para o passo seguinte.
	- \_\_ **Não**: Proceda do seguinte modo:
		- \_\_ a. Prima o botão Seleccionar Modo até que o indicador de Modo manual (uma mão pequena) se acenda.
		- \_\_ b. Prima o botão Aumentar/Diminuir até surgir **02** no ecrã Função/Dados.
		- \_\_ c. Prima o botão Enter no painel de controlo.
		- \_\_ d. Prima o botão Aumentar/Diminuir até surgir **B** no ecrã Função/Dados.
		- \_\_ e. Prima o botão Enter no painel de controlo.
		- \_\_ f. Prima o botão Aumentar/Diminuir até surgir **S** no ecrã Função/Dados.
		- \_\_ g. Prima o botão Enter no painel de controlo.
		- \_\_ h. Prima o botão Seleccionar Modo até que o indicador Normal **OK**) se acenda.
- <span id="page-9-0"></span>\_\_ i. Prima o botão Enter no painel de controlo.
- \_\_ j. Prima o botão Aumentar/Diminuir até surgir **01** no ecrã Função/Dados.
- \_\_ k. Prima o botão Enter no painel de controlo.
	- Surge **01 B S** com o indicador Normal (**OK**) iluminado no ecrã Função/Dados. Caso não surja, repita os passos [9a na página 5](#page-8-0) a 9j.
- \_\_ l. Siga para o passo 10.
- \_\_ 10. Ligue a estação de trabalho ou o PC que serve de consola.
- \_\_ 11. Prima o botão de alimentação da unidade do sistema. Verá surgir a luz de alimentação.
	- **Nota:** Terá de aguardar aproximadamente 10 segundos até que se efectue a ligação. O sistema demora cerca de 5 a 20 minutos a efectuar a ligação e a concluir um IPL.
- \_\_ 12. Inicie uma sessão na unidade do sistema. Certifique-se de que tem autoridade para utilizar ferramentas de serviço.
- \_\_ 13. Siga estes procedimentos para verificar o dispositivo de suporte removível que acabou de instalar:
	- \_\_ a. Tem de iniciar sessão com autoridade de serviço.
	- \_\_ b. Introduza **strsst** na linha de comandos do *Menu Principal* . Prima Enter.
	- \_\_ c. Introduza **o seu ID de utilizador e palavra-passe de ferramentas de serviços** no ecrã *Início de Sessão de Ferramentas de Serviço (SST)*. Prima Enter.
	- \_\_ d. Seleccione **Iniciar uma ferramenta de serviço** no ecrã de *Ferramentas de Serviço do Sistema (SST)*.

Prima Enter.

\_\_ e. Seleccione **Gestor de serviços de hardware** do ecrã *Iniciar Ferramenta de Serviço*.

Prima Enter.

- \_\_ f. Prima F6 (Imprimir a configuração) do ecrã*Gestor de Serviços de Hardware*.
- \_\_ g. **Seleccione Recursos de hardware de pacote (sistemas, estruturas, placas, ...)** do ecrã *Gestor de Serviço de Hardware*. Prima Enter.
- \_\_ h. Introduza **9** (Hardware contido no pacote) na coluna *Op*t ao lado da unidade do sistema no ecrã *Recursos de Hardware de Pacote*. Prima Enter.
- \_\_ i. Desloque para cima ou para baixo até que surja a unidade de suporte removível que instalou.
- \_\_ j. Para regressar ao *Menu Principal*, prima F3 (Sair) três vezes e depois prima Enter.
- \_\_ k. Coloque a lista de configuração onde a possa consultar de futuro.
- \_\_ 14. Para obter informações sobre como tornar o seu suporte removível operacional, siga para o tópico Trabalhar com armazém no *Centro de Informações*.
- \_\_ 15. A instalação do dispositivo está concluída.

## <span id="page-10-0"></span>**Capítulo 2. Instalar suporte removível no iSeries 825**

Este procedimento fornece-lhe os passos necessários para a instalação de dispositivos de suporte removível na unidade 825. Irá ajudá-lo a escolher entre uma instalação simultânea de um dispositivo de suporte removível e uma instalação que exige que se desligue a corrente de um dispositivo de suporte removível. Durante uma instalação simultânea, não precisa de desligar a unidade de expansão.

Se tiver dificuldades durante a instalação, contacte o revendedor autorizado ou o fornecedor de serviços.

- \_\_ 1. Está a instalar a Parte de trás do Suporte Removível com o código de dispositivo 5306 (concorrente)?
	- \_\_ **Não**: Siga para o passo seguinte.
	- \_\_ **Sim**: Siga para [Capítulo 3, "Instalar a parte de trás do suporte](#page-18-0) [removível concorrente", na página 15.](#page-18-0)
- \_\_ 2. A unidade de sistema está desligada?
	- \_\_ **Não**: Siga para o passo seguinte.
	- \_\_ **Sim**: Siga para o passo [4 na página 10.](#page-13-0)
- \_\_ 3. Retire a cobertura da frente.

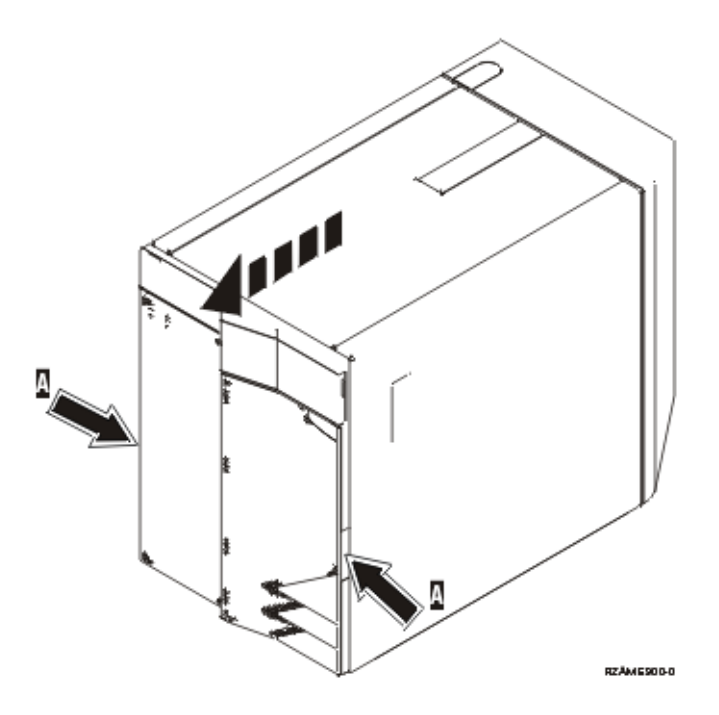

\_\_ 4. **Coloque a fita de pulso descartável para evitar que uma descarga**

**electrostática danifique o dispositivo.**  $\blacksquare$  [Ver vídeo.](javascript:top.movieWindow() Una a parte adesiva da folha metálica a uma superfície não pintada.

#### **Notas:**

a. Tome as mesmas precauções que realizaria sem a fita de pulso. A Fita de Pulso Descartável 2209 destina-se a controlar a electricidade estática. Não irá aumentar nem diminuir o risco de sofrer um choque eléctrico ao utilizar ou trabalhar com o seu equipamento eléctrico.

- b. Quando desenrolar a fita, remova o revestimento da folha de cobre na extremidade.
- c. Una a folha de cobre a uma superfície de metal **visível e sem tinta** na estrutura da unidade (ligação à terra).
- \_\_ 5. Certifique-se de que compreende os passos em "Procedimento simultâneo (unidade de sistema ligada)" antes de começar.Se não estiver seguro relativamente à utilização do procedimento simultâneo, passe para ["Procedimento não simultâneo \(unidade de sistema desligada\)" na](#page-13-0) [página 10.](#page-13-0)

### **Procedimento simultâneo (unidade de sistema ligada)**

Siga estes passos para executar a instalação simultânea.

**Aviso:** O desrespeito por estas instruções pode resultar em danos no dispositivo de suporte removível ou na unidade do sistema e originar perda de dados.

- \_\_ 1. Se ainda não o fez, inicie sessão como **autoridade de ferramentas de serviço**.
- \_\_ 2. Numa linha de comandos de iSeries, insira: **strsst**. Prima Enter.
- \_\_ 3. Introduza **o seu ID de utilizador e palavra-passe de ferramentas de serviços** no ecrã *Início de Sessão de Ferramentas de Serviço (SST)*. Prima Enter.
- \_\_ 4. Quando surgir o ecrã *Ferramentas de serviço do Sistema (SST)*, seleccione a opção **Iniciar uma ferramenta de serviço**. Prima a tecla Enter.
- \_\_ 5. Quando surgir o menu *Iniciar uma Ferramenta de Serviço*, seleccione a opção **Gestor de serviços de hardware**.

Prima a tecla Enter.

\_\_ 6. No ecrã do *Gestor de Serviços de Hardware*, seleccione a opção **Manutenção Simultânea do Dispositivo**.

Prima a tecla Enter.

- \_\_ 7. No campo *Especificar outra Localização Física ou Nome de Recurso* escreva:
	- a. O número 1 para ID da Estrutura.
	- b. A localização física (D17 é a localização superior e D18 é a localização inferior).
- \_\_ 8. Retire o bisel de enchimento do suporte removível da localização onde está a instalar o novo dispositivo.
- \_\_ 9. **Aviso:** Os dispositivos de suporte removível são frágeis. Manuseie-os com cuidado.

**Coloque a fita de pulso de modo a evitar que uma descarga electrostática** danifique um dispositivo. <sup>1</sup> [Ver vídeo.](javascript:top.movieWindow() Una a parte adesiva da folha metálica a uma superfície não pintada.

#### **Notas:**

a. Tome as mesmas precauções que realizaria sem a fita de pulso. A Fita de Pulso Descartável 2209 destina-se a controlar a electricidade estática. Não irá aumentar nem diminuir o risco de sofrer um choque eléctrico ao utilizar ou trabalhar com o seu equipamento eléctrico.

- b. Quando desenrolar a fita, remova o revestimento da folha de cobre na extremidade.
- c. Una a folha de cobre a uma superfície de metal **visível e sem tinta** na estrutura da unidade (ligação à terra).
- \_\_ 10. Procure o pacote que contém o novo conjunto de suporte removível e retire-lhe a protecção estática.
- \_\_ 11. Puxe as pegas para fora, na sua direcção, antes de instalar o dispositivo de suporte removível na unidade de expansão.
- \_\_ 12. Mantenha o dispositivo com o botão em cima à direita para unidades de banda ou em baixo à direita para CD-ROMs.
- \_\_ 13. Consulte a Figura 3 e segure o fundo do dispositivo de suporte removível ao mesmo tempo que o desloca até meio na posição indicada.Não o empurre mais.
- \_\_ 14. No campo *Especificar acção como*, seleccione a opção **Instalar dispositivo**.
- \_\_ 15. No campo *Introduzir um valor de tempo entre 00 e 19*, escreva **01** para um minuto.
- \_\_ 16. Prima a tecla Enter.
	- **Nota:** Repare na luz do lado direito dos dispositivos de suporte removível. Quando a luz se acender e começar a piscar rapidamente, tem nove segundos para deslocar o dispositivo de suporte removível para o lugar.
- \_\_ 17. Quando a luz começar a piscar, desloque o dispositivo de suporte removível para dentro até que fique devidamente encaixado. Empurre ambas as pegas ao mesmo tempo para bloquear o dispositivo de suporte removível na posição correcta.

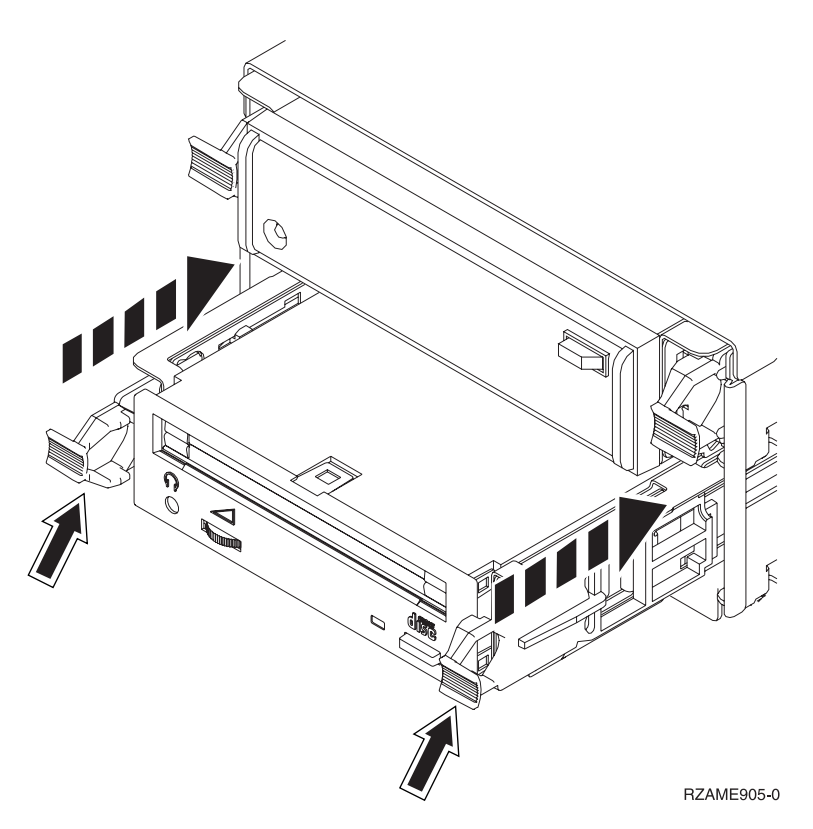

Figura 3. Instalar <sup>o</sup> dispositivo de suporte removível

- <span id="page-13-0"></span>\_\_ 18. A luz verde vai deixar de piscar e vai ficar acesa quando tiver instalado devidamente o dispositivo de suporte removível.
- \_\_ 19. Regresse à consola e aguarde até que surja o ecrã *Resultados de Manutenção Simultânea*.

Prima a tecla Enter.

- \_\_ 20. Quando surgir o menu *Gestor de Serviços de Hardware*, seleccione a opção **Recursos de hardware de pacote (sistema, estruturas, placas...**) . Prima a tecla Enter.
- \_\_ 21. No menu *Embalar Recursos de Hardware*, introduza um **9** na coluna *Opt* junto da unidade do novo dispositivo de suporte removível. Prima a tecla Enter.
- \_\_ 22. A *Descrição* e o *Modelo de Tipo de Dispositivo* serão apresentados juntamente com a posição em que o novo suporte removível estiver instalado.
- \_\_ 23. Prima **F3** uma vez para regressar ao ecrã *Gestor de Serviços de Hardware*.
- \_\_ 24. No ecrã *Gestor de Serviços de Hardware*, prima **F6** para imprimir a lista de configuração se tiver uma impressora. Deste modo, o utilizador ou o técnico dos serviços de assistência poderão consultar a lista de configuração no futuro.
- \_\_ 25. Instale a cobertura frontal.
- \_\_ 26. Prima **F12** duas vezes e prima a tecla Enter para regressar ao menu Principal.
- \_\_ 27. A instalação do dispositivo está concluída.

### **Procedimento não simultâneo (unidade de sistema desligada)**

- \_\_ 1. Se já instalou partições lógicas na unidade de sistema, consulte o *Centro de Informações do iSeries*. Siga para Gerir partições lógicas (Manage logical partitions) no *Centro de Informações do iSeries* para encontrar instruções para desligar um sistema com partições lógicas.
- \_\_ 2. Certifique-se de que todos os trabalhos foram concluídos.
- \_\_ 3. Insira **pwrdwnsys \*immed** quando todos os trabalhos estiverem terminados. Prima Enter.
- \_\_ 4. Quando tiver terminado o encerramento do iSeries, desligue das tomadas todos os cabos de alimentação como os de impressoras e monitores.
- \_\_ 5. Desligue o cabo de alimentação da unidade do sistema da tomada.
- \_\_ 6. Desligue da tomada os cabos de alimentação da unidade de expansão.
- \_\_ 7. Retire a cobertura da frente.
- \_\_ 8. **Aviso:** Os dispositivos de suporte removível são frágeis. Manuseie-os com cuidado.

**Coloque a fita de pulso descartável para evitar que uma descarga**

**electrostática danifique o dispositivo.**  $\mathbb{F}$  [Ver vídeo.](javascript:top.movieWindow() Una a parte adesiva da folha metálica a uma superfície não pintada.

#### **Notas:**

- a. Tome as mesmas precauções que realizaria sem a fita de pulso. A Fita de Pulso Descartável 2209 destina-se a controlar a electricidade estática. Não irá aumentar nem diminuir o risco de sofrer um choque eléctrico ao utilizar ou trabalhar com o seu equipamento eléctrico.
- b. Quando desenrolar a fita, remova o revestimento da folha de cobre na extremidade.
- c. Una a folha de cobre a uma superfície de metal **visível e sem tinta** na estrutura da unidade (ligação à terra).
- 9. Retire o bisel de enchimento do suporte removível da localização onde está

a instalar o novo dispositivo.  $\blacksquare$  [Ver vídeo.](javascript:top.movieWindow()

- \_\_ 10. Procure o pacote que contenha o novo dispositivo e retire-lhe a protecção estática.
- \_\_ 11. Segure o dispositivo direito e puxe as pegas em ambos os lados do dispositivo na sua direcção.
- \_\_ 12. Mantenha o dispositivo com o botão em cima à direita para unidades de banda ou em baixo à direita para CD-ROMs. Não segure o dispositivo

pelas pegas.  $\Box$  [Ver vídeo.](javascript:top.movieWindow()

- \_\_ 13. Consulte a Figura 4 e alinhe o dispositivo com a posição de onde removeu o bisel de enchimento.
- \_\_ 14. Empurre a unidade até parar.
- \_\_ 15. Empurre ambas as pegas ao mesmo tempo para bloquear o dispositivo de suporte removível na posição correcta.

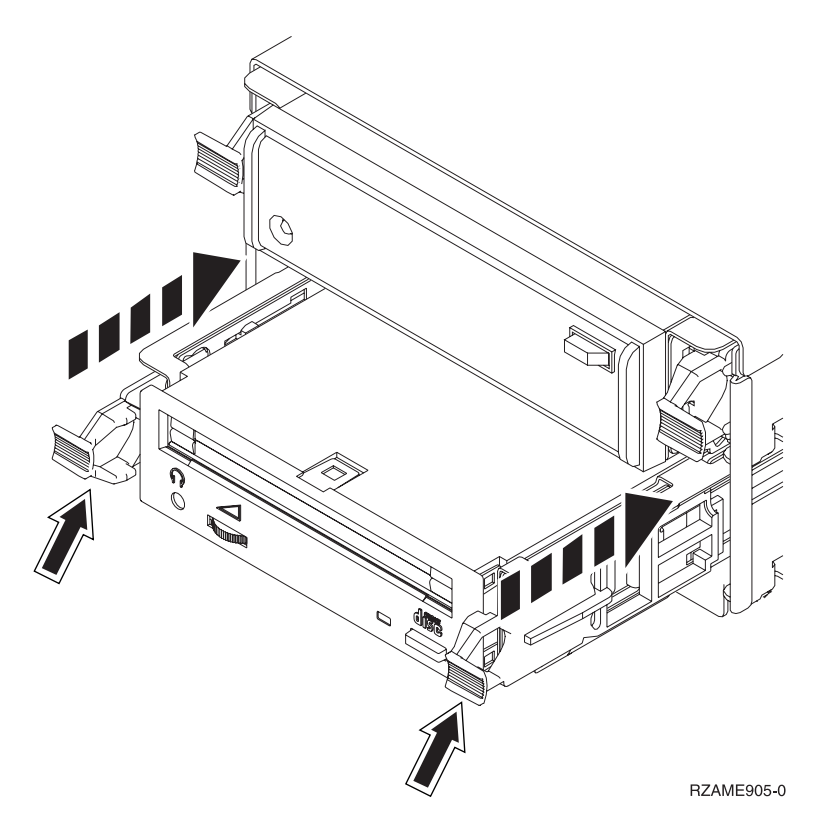

Figura 4. Instalar <sup>o</sup> dispositivo de suporte removível

\_\_ 16. Instale a cobertura frontal.

#### **PERIGO**

**Uma tomada eléctrica que não esteja correctamente ligada pode gerar tensões perigosas em partes metálicas do sistema ou do equipamento a ele ligado. É da responsabilidade do cliente garantir que a tomada eléctrica está devidamente instalada e ligada à terra para evitar um choque eléctrico. (RSFTD201)**

- \_\_ 17. Ligue a unidade do sistema e a consola de unidade. Ligue tudo o que desligou previamente, como por exemplo impressoras e monitores.
- \_\_ 18. Ligue à corrente todos os dispositivos anexados, tais como impressoras e monitores.
- \_\_ 19. Observe o ecrã Função/Dados no painel de controlo.
- \_\_ 20. É apresentado **01 B V=S** com o indicador Normal (**OK**) iluminado no ecrã Função/Dados?
	- **Sim**: Siga para o passo seguinte.
	- \_\_ **Não**: Proceda do seguinte modo:
		- \_\_ a. Prima o botão Seleccionar Modo até que se acenda o indicador Manual (uma mão pequena).
		- \_\_ b. Prima o botão Aumentar/Diminuir até surgir **02** no ecrã Função/Dados.
		- \_\_ c. Prima o botão Enter no painel de controlo.
		- \_\_ d. Prima o botão Aumentar/Diminuir até surgir **B** no ecrã Função/Dados.
		- \_\_ e. Prima o botão Enter no painel de controlo.
		- \_\_ f. Prima o botão Aumentar/Diminuir até surgir **S** no ecrã Função/Dados.
		- \_\_ g. Prima o botão Enter no painel de controlo.
		- \_\_ h. Prima o botão Seleccionar Modo até que o indicador Normal **OK**) acenda.
		- \_\_ i. Prima o botão Aumentar/Diminuir até surgir **01** no ecrã Função/Dados.
		- \_\_ j. Prima o botão Enter no painel de controlo.
			- Deveria surgir **01 B S** com o indicador Normal (**OK**) iluminado no ecrã Função/Dados. Caso não surja, repita os passos 20a a 20j.
- \_\_ 21. Ligue a estação de trabalho ou o PC que serve de consola para o sistema.
- \_\_ 22. Prima o interruptor para ligar a unidade de sistema.
- \_\_ 23. Inicie uma sessão na unidade do sistema. Certifique-se de que tem autoridade para utilizar ferramentas de serviço.
- \_\_ 24. Siga estes procedimentos para verificar a configuração do dispositivo de suporte removível:
	- \_\_ a. Numa linha de comandos, insira: **strsst**. Prima a tecla Enter.
	- \_\_ b. Introduza **o seu ID de utilizador e palavra-passe de ferramentas de serviços** no ecrã *Início de Sessão de Ferramentas de Serviço (SST)*.
	- \_\_ c. Quando surgir o ecrã *Ferramentas de serviço do Sistema (SST)*, seleccione a opção **Iniciar uma ferramenta de serviço**. Prima a tecla Enter.
	- \_\_ d. Quando surgir o ecrã *Iniciar uma Ferramenta de Serviço*, seleccione a opção **Gestor de serviços de hardware**.

Prima a tecla Enter.

\_\_ e. Quando surgir o ecrã *Gestor de Serviços de Hardware*, seleccione a opção **Recursos de hardware de pacote (sistema, estruturas, placas...**).

Prima a tecla Enter.

- \_\_ f. No ecrã *Recursos de Hardware de Pacote*, introduza **9** na coluna *Opç* junto à unidade do novo dispositivo de suporte removível.
- \_\_ g. A *Descrição* e o *Modelo de Tipo de Dispositivo* serão apresentados juntamente com a posição em que o novo suporte removível estiver instalado.
- \_\_ h. Prima **F3** uma vez para regressar ao *Gestor de Serviços de Hardware* display.
- \_\_ i. No ecrã *Gestor de Serviços de Hardware*, prima **F6** para imprimir a lista de configuração se tiver uma impressora. Deste modo, o utilizador ou o técnico dos serviços de assistência poderão consultar a lista de configuração no futuro.
- \_\_ j. Prima **F12** duas vezes e prima a tecla Enter para regressar ao Menu Principal.
- \_\_ k. A instalação do dispositivo está concluída.

## <span id="page-18-0"></span>**Capítulo 3. Instalar a parte de trás do suporte removível concorrente**

Está a instalar a parte de trás do suporte removível com o código de dispositivo 5306 concorrente.

- \_\_ 1. Certifique-se de que todos os trabalhos foram concluídos.
- \_\_ 2. Quando todos os trabalhos estiverem concluídos, desligue o sistema escrevendo **pwrdwnsys \*immed** numa linha de comandos e premindo a tecla Enter.

**Nota:** Se tiver dificuldades durante a instalação, contacte o representante autorizado ou o fornecedor de serviços.

- \_\_ 3. Quando o iSeries se encontrar totalmente desligado, desligue todos os PCs da unidade do sistema. Desligue todos os dispositivos,como por exemplo impressoras e terminais, que estejam ligados à unidade do sistema.
- 4. Desligue todos os cabos de alimentação, como por exemplo de impressoras e de terminais, das tomadas.
- \_\_ 5. Desligue o cabo de alimentação da unidade do sistema da tomada.
- \_\_ 6. Retire a cobertura da frente.

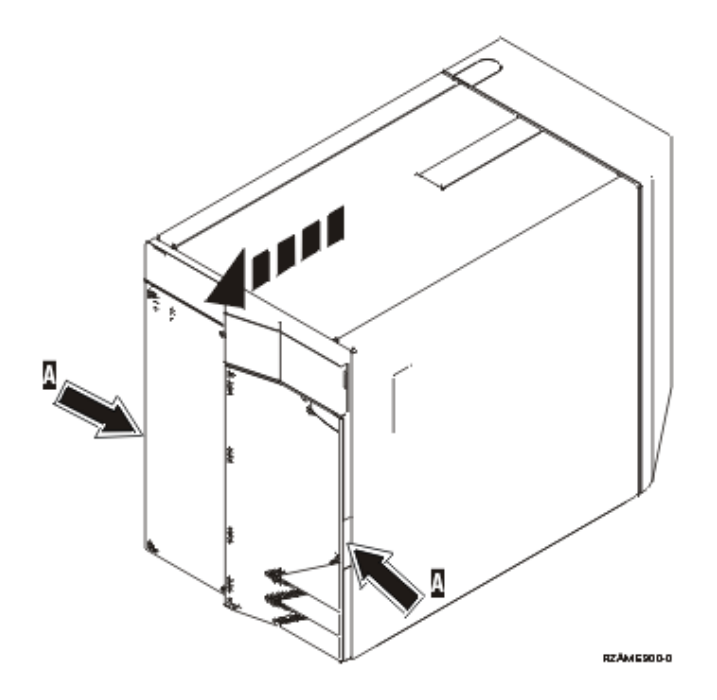

\_\_ 7. **Coloque a fita de pulso descartável para evitar que uma descarga electrostática danifique o dispositivo.**  $\Box$  [Ver vídeo.](javascript:top.movieWindow() Una a parte adesiva

da folha metálica a uma superfície não pintada.

#### **Notas:**

a. Tome as mesmas precauções que realizaria sem a fita de pulso. A Fita de Pulso Descartável 2209 destina-se a controlar a electricidade estática. Não irá aumentar nem diminuir o risco de sofrer um choque eléctrico ao utilizar ou trabalhar com o seu equipamento eléctrico.

- b. Quando desenrolar a fita, remova o revestimento da folha de cobre na extremidade.
- c. Una a folha de cobre a uma superfície de metal **visível e sem tinta** na estrutura da unidade (ligação à terra).
- 8. Remova os dispositivos de suporte da unidade.
- 9. Remova os parafusos **A**.

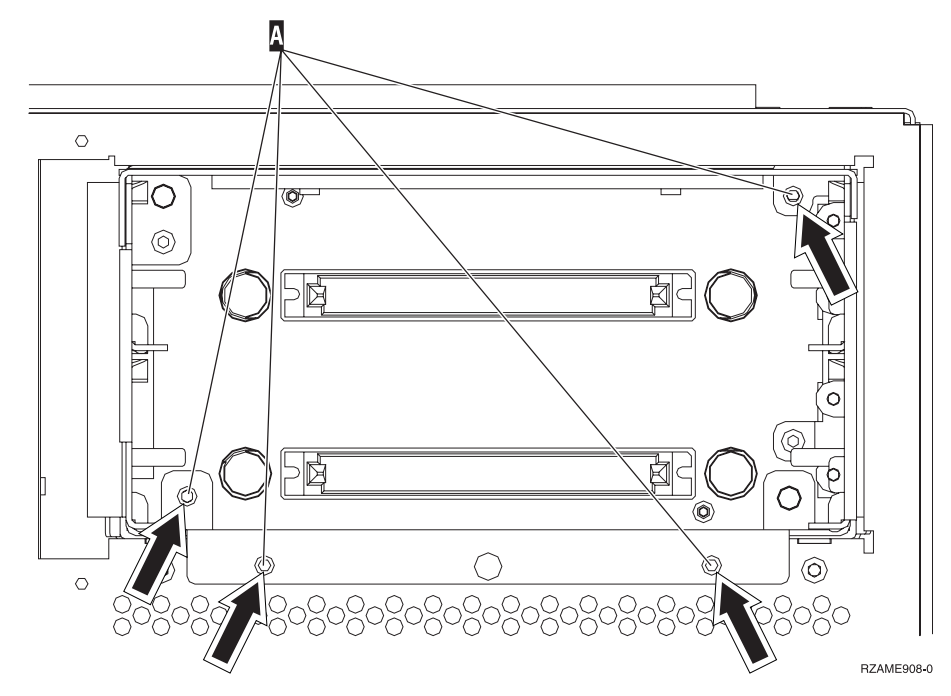

- \_\_ 10. Deslize suavemente a cobertura do suporte removível do sistema.
- \_\_ 11. Desligue os cabos de alimentação e de sinal da parte de trás da cobertura do suporte removível.
- \_\_ 12. Localize o pacote que contém a nova cobertura do suporte removível e remova-o do pacote.
- \_\_ 13. Ligue os cabos removidos no passo 11 ao novo dispositivo de suporte removível.
- \_\_ 14. Alinhe a cobertura e faça-a deslizar para a parte da frente da unidade do sistema.
- \_\_ 15. Volte a instalar os parafusos a que se refere o passo 9.
- \_\_ 16. Alinhe e faça deslizar para dentro os dispositivos de suporte amovíveis. Empurre ambas as pegas ao mesmo tempo para bloquear o dispositivo de suporte na posição correcta.
- \_\_ 17. Instale a cobertura frontal.

#### **PERIGO**

**Uma tomada eléctrica que não esteja correctamente ligada pode gerar tensões perigosas em partes metálicas do sistema ou do equipamento a ele ligado. É da responsabilidade do cliente garantir que a tomada eléctrica está devidamente instalada e ligada à terra para evitar um choque eléctrico. (RSFTD201)**

\_\_ 18. Ligue a unidade do sistema e a consola de unidade. Ligue tudo o que desligou previamente, como por exemplo impressoras e monitores.

- \_\_ 19. Ligue à corrente todos os dispositivos anexados, tais como impressoras e monitores.
- \_\_ 20. Observe o ecrã Função/Dados no painel de controlo.
- \_\_ 21. É apresentado **01 B V=S** com o indicador Normal (**OK**) iluminado no ecrã Função/Dados?
	- Sim: Siga para o passo seguinte.
	- \_\_ **Não**: Proceda do seguinte modo:
		- \_\_ a. Prima o botão Seleccionar Modo até que se acenda o indicador Manual (uma mão pequena).
		- \_\_ b. Prima o botão Aumentar/Diminuir até surgir **02** no ecrã Função/Dados.
		- \_\_ c. Prima o botão Enter no painel de controlo.
		- \_\_ d. Prima o botão Aumentar/Diminuir até surgir **B** no ecrã Função/Dados.
		- \_\_ e. Prima o botão Enter no painel de controlo.
		- \_\_ f. Prima o botão Aumentar/Diminuir até surgir **S** no ecrã Função/Dados.
		- \_\_ g. Prima o botão Enter no painel de controlo.
		- \_\_ h. Prima o botão Seleccionar Modo até que o indicador Normal **OK**) acenda.
		- \_\_ i. Prima o botão Aumentar/Diminuir até surgir **01** no ecrã Função/Dados.
		- \_\_ j. Prima o botão Enter no painel de controlo. Deveria surgir **01 B S** com o indicador Normal (**OK**) iluminado

no ecrã Função/Dados. Caso não surja, repita os passos 21a a 21j.

- \_\_ 22. Ligue a estação de trabalho ou o PC que serve de consola para o sistema.
- \_\_ 23. Prima o interruptor para ligar a unidade de sistema.
- \_\_ 24. Inicie uma sessão na unidade do sistema. Certifique-se de que tem autoridade para utilizar ferramentas de serviço.
- \_\_ 25. Siga estes procedimentos para verificar a configuração do dispositivo de suporte removível:
	- \_\_ a. Numa linha de comandos, insira: **strsst**. Prima a tecla Enter.
	- \_\_ b. Introduza **o seu ID de utilizador e palavra-passe de ferramentas de serviços** no ecrã *Início de Sessão de Ferramentas de Serviço (SST)*.
	- \_\_ c. Quando surgir o ecrã *Ferramentas de serviço do Sistema (SST)*, seleccione a opção **Iniciar uma ferramenta de serviço**. Prima a tecla Enter.
	- \_\_ d. Quando surgir o ecrã *Iniciar uma Ferramenta de Serviço*, seleccione a opção **Gestor de serviços de hardware**. Prima a tecla Enter.
	- \_\_ e. Quando surgir o ecrã *Gestor de Serviços de Hardware*, seleccione a opção **Recursos de hardware de pacote (sistema, estruturas, placas...**).

Prima a tecla Enter.

\_\_ f. No ecrã *Recursos de Hardware de Pacote*, introduza **9** na coluna *Opç* junto à unidade do novo dispositivo de suporte removível.

- \_\_ g. A *Descrição* e o *Modelo de Tipo de Dispositivo* serão apresentados juntamente com a posição em que o novo suporte removível estiver instalado.
- \_\_ h. Prima **F3** uma vez para regressar ao *Gestor de Serviços de Hardware* display.
- \_\_ i. No ecrã *Gestor de Serviços de Hardware*, prima **F6** para imprimir a lista de configuração se tiver uma impressora. Deste modo, o utilizador ou o técnico dos serviços de assistência poderão consultar a lista de configuração no futuro.
- \_\_ j. Prima **F12** duas vezes e prima a tecla Enter para regressar ao Menu Principal.
- \_\_ k. A instalação do dispositivo está concluída.

# <span id="page-22-0"></span>**Coberturas da Unidade**

Localize o diagrama da unidade com a qual está a trabalhar:

- v "Unidades de Sistema 270, 810 e 820"
- v ["Unidade 270 ou 810 num bastidor" na página 22](#page-25-0)

# **Unidades de Sistema 270, 810 e 820**

Para aceder ao local onde se encontram os suportes amovíveis é necessário retirar as coberturas.

- \_\_ 1. Coloque a mão junto da parte inferior da cobertura traseira, se existente, levante-a e tire-a.
- \_\_ 2. **unidades 270 e 810**—Remova a cobertura lateral direita (vista posterior) desapertando os parafusos de orelhas empurrando a cobertura da frente para trás até parar.

**unidade 820**—Remova a cobertura lateral esquerda (vista posterior) desapertando os parafusos de orelhas e empurrando a cobertura da frente para trás até parar.

<span id="page-23-0"></span>\_\_ 3. Retire a cobertura.

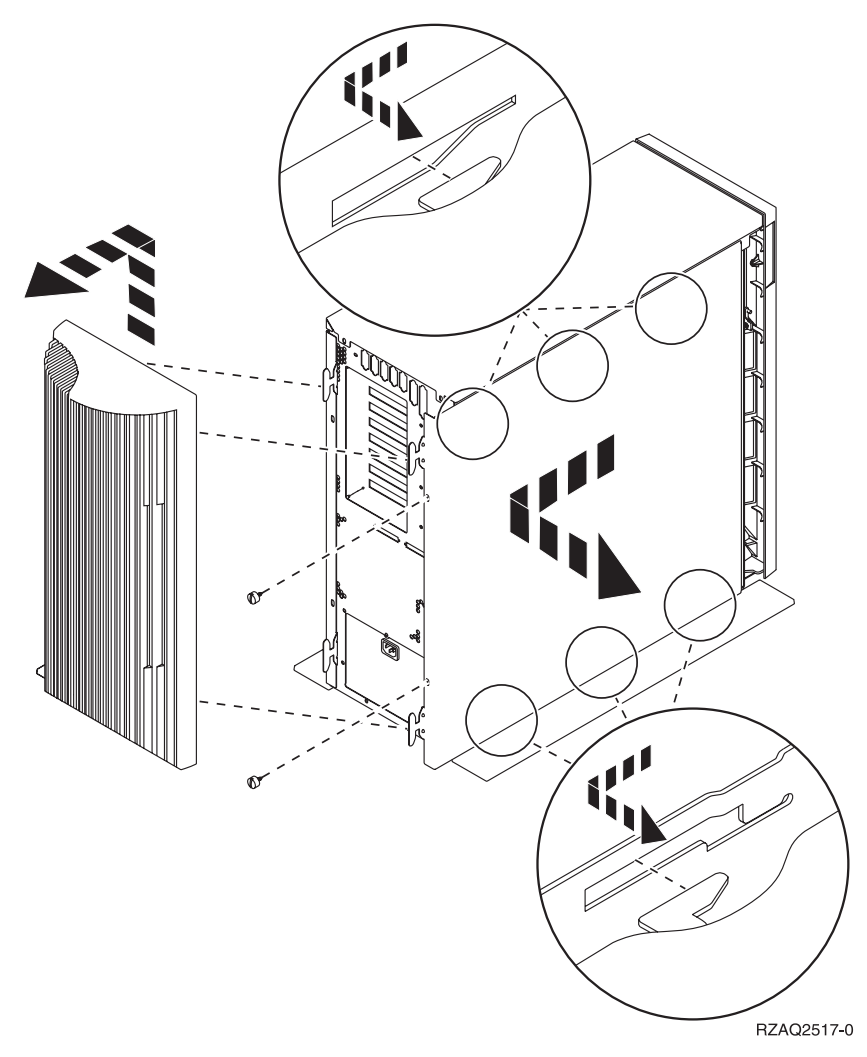

<span id="page-24-0"></span>\_\_ 4. Retire a cobertura da frente.

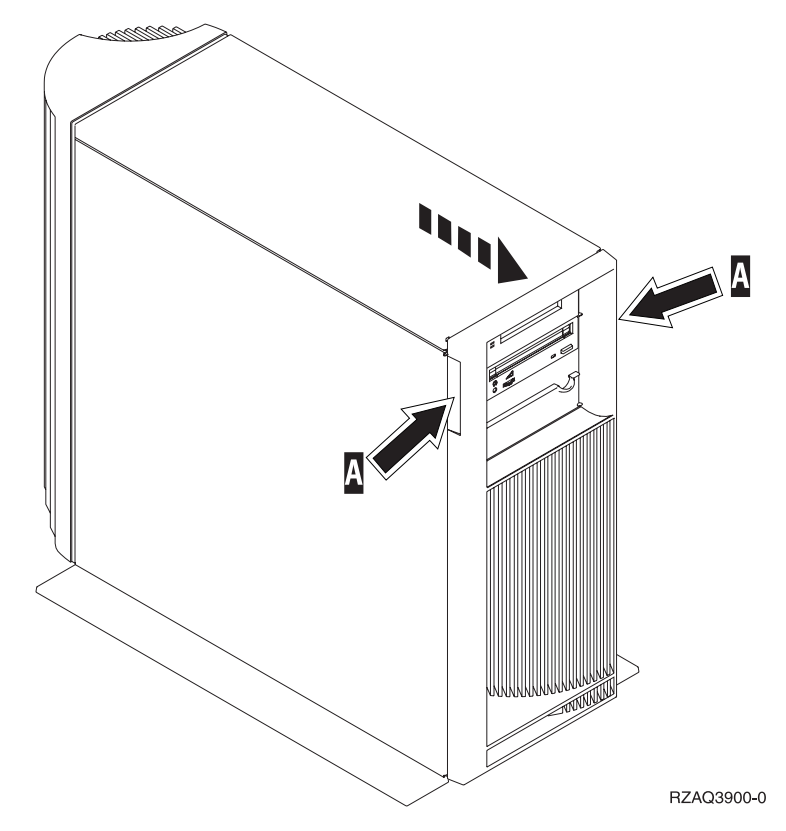

## <span id="page-25-0"></span>**Unidade 270 ou 810 num bastidor**

1. Carregue nos trincos  $\overline{B}$  e puxe o servidor para fora utilizando a pega  $\overline{C}$ .

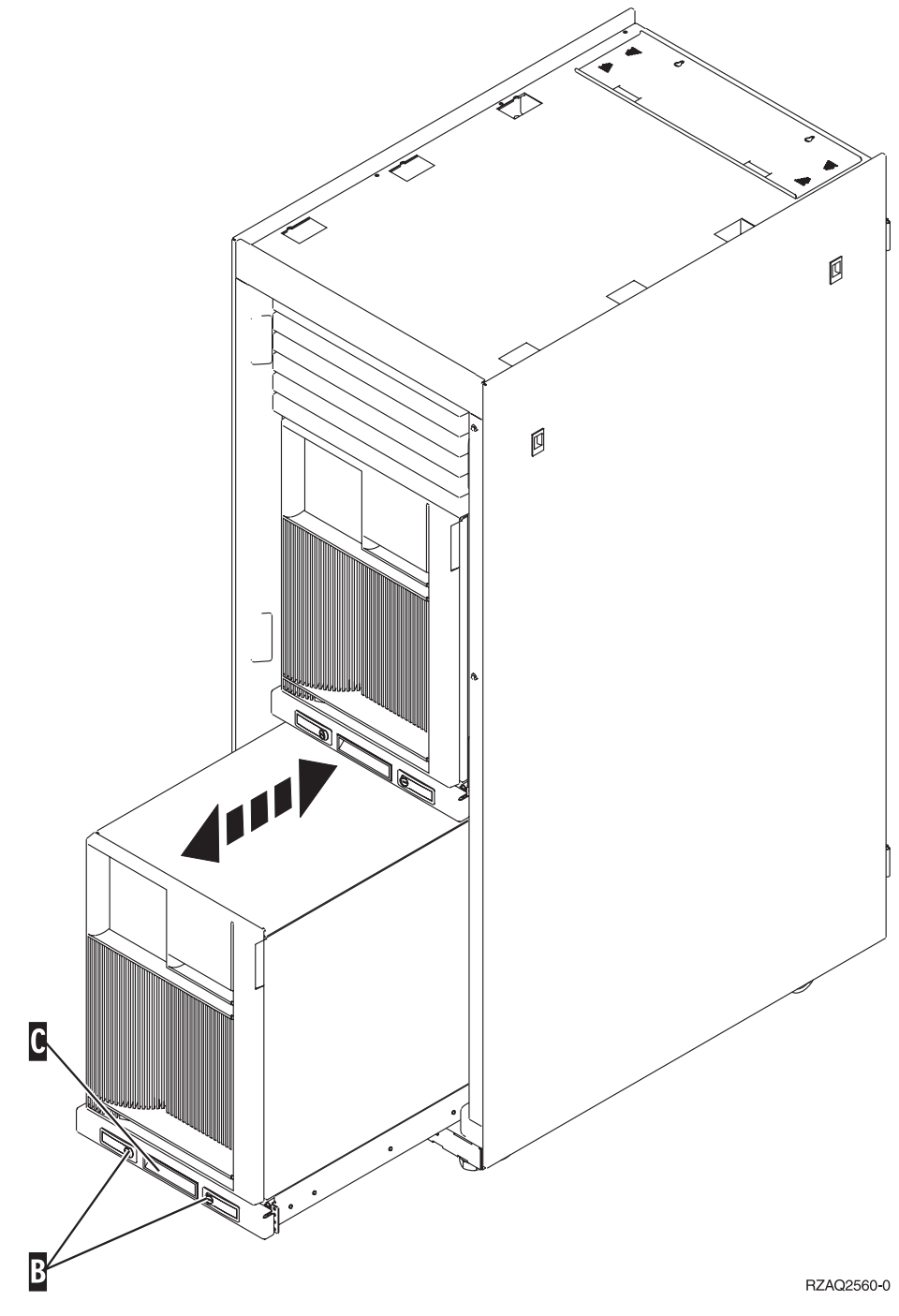

- 2. Retire a cobertura da frente. Consulte o passo [4 na página 21.](#page-24-0)
- 3. Retire a cobertura lateral esquerda (tendo a parte de trás virada para o utilizador). Consulte o passo [3 na página 20.](#page-23-0)

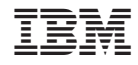

Impresso em Portugal